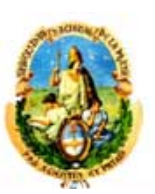

Universidad Nacional de La Plata Secretaría de Ciencia y Técnica

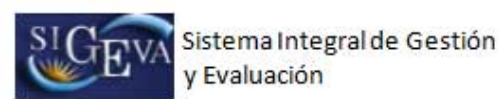

# **CONVOCATORIA A BECAS UNLP ‐ 2014 INSTRUCTIVO**

# **Índice**

**Primeros pasos dentro del Sistema como Usuario**

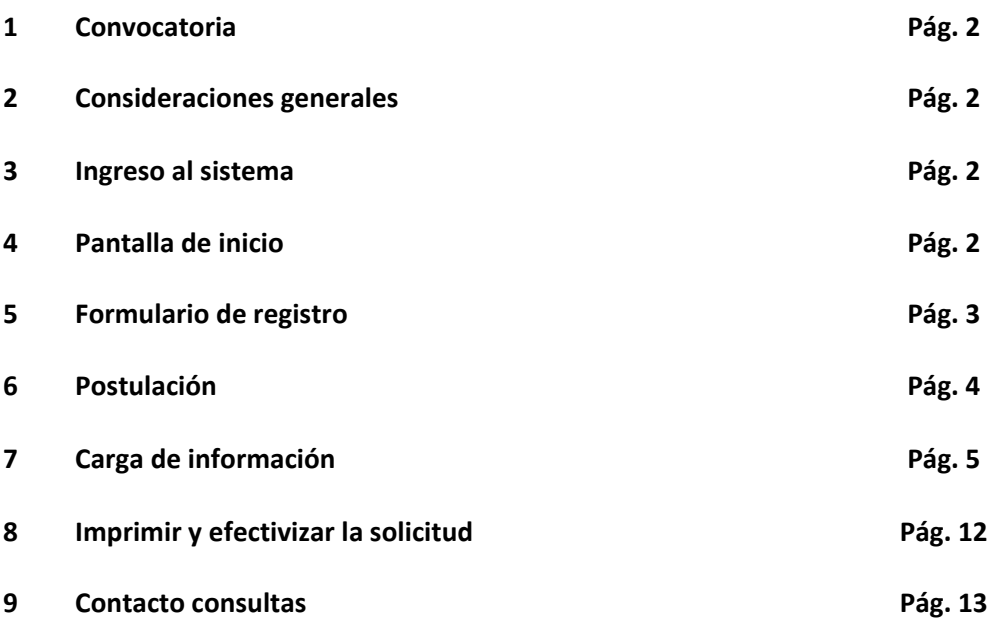

# **1. Convocatoria**

## Becas Tipo A y Tipo B: **Desde el 4 al 31 de octubre de 2013**

La fecha límite de presentación de la solicitud impresa es el **4 de noviembre de 2013 a las 12hs** en la Secretaría de Ciencia y Técnica de la UNLP (Calle 7 nor. 776 – primer piso).

# **2. Consideraciones generales**

Para acceder a este sistema se requiere disponer de una PC con conexión a Internet y un navegador de Internet (Internet Explorer, Netscape, Mozzila, etc.) y haberse registrado como usuario. Este sistema no instala software en su PC, pero sí requiere contar con el Acrobat Reader (si no lo tiene instalado puede descargarlo gratuitamente desde el siguiente sitio: http://www.adobe.com/products/acrobat/readstep2.html) que es la herramienta necesaria para visualizar e imprimir la documentación a presentar.

El postulante deberá completar sus datos personales y antecedentes para realizar su solicitud de beca a través de SIGEVA‐UNLP (Sistema Integral de Gestión y Evaluación).

# **3. Ingreso al sistema**

 Para acceder a la convocatoria de becas UNLP 2014 debe ingresar en la siguiente dirección web:

# **http://sigeva.unlp.edu.ar/auth/index.jsp**

# **4. Pantalla de Inicio**

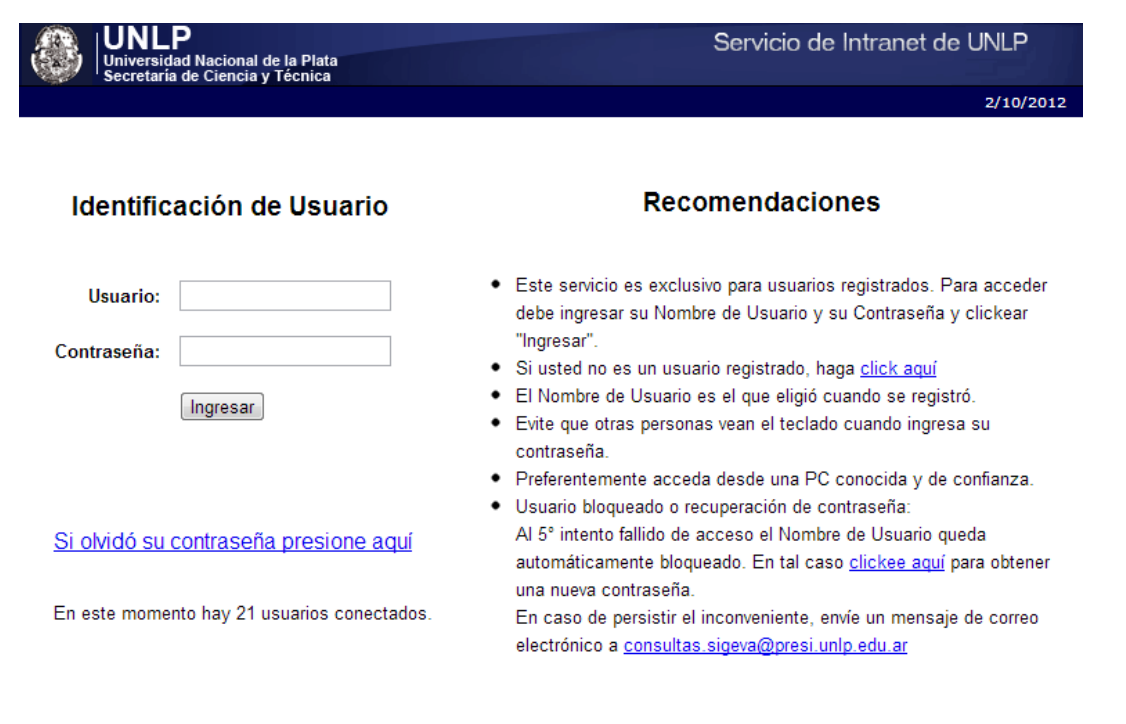

Desarrollado por CONICET

# **5. Formulario de registro**

 Para registrarse debe hacer click en el inciso (2) de las recomendaciones de la pantalla principal y completar los datos del formulario de registro.

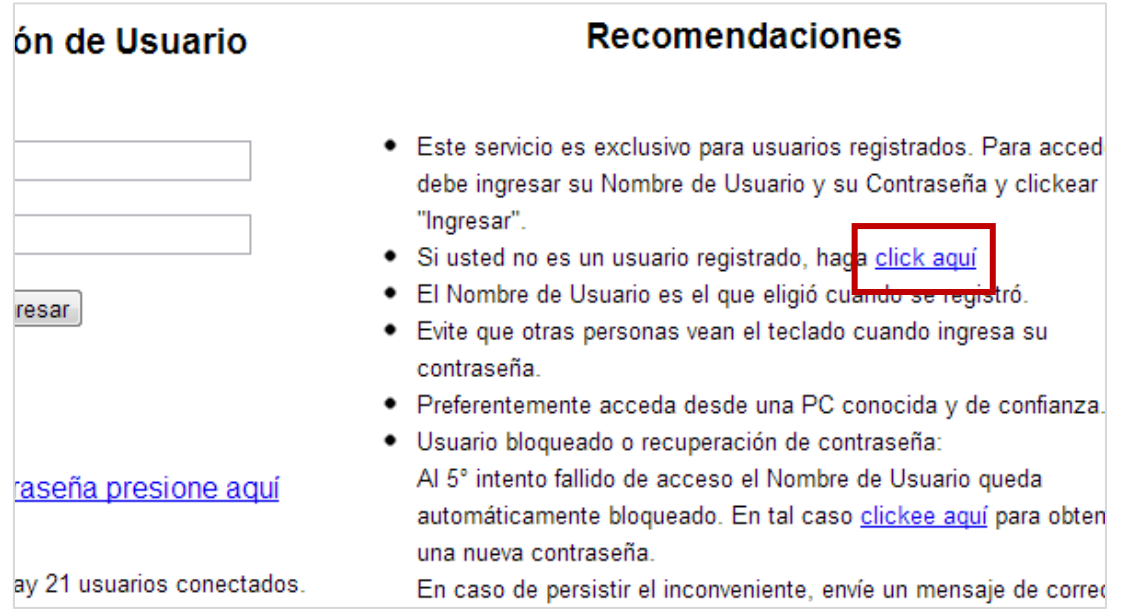

En la siguiente sección deberá ingresar sus datos personales.

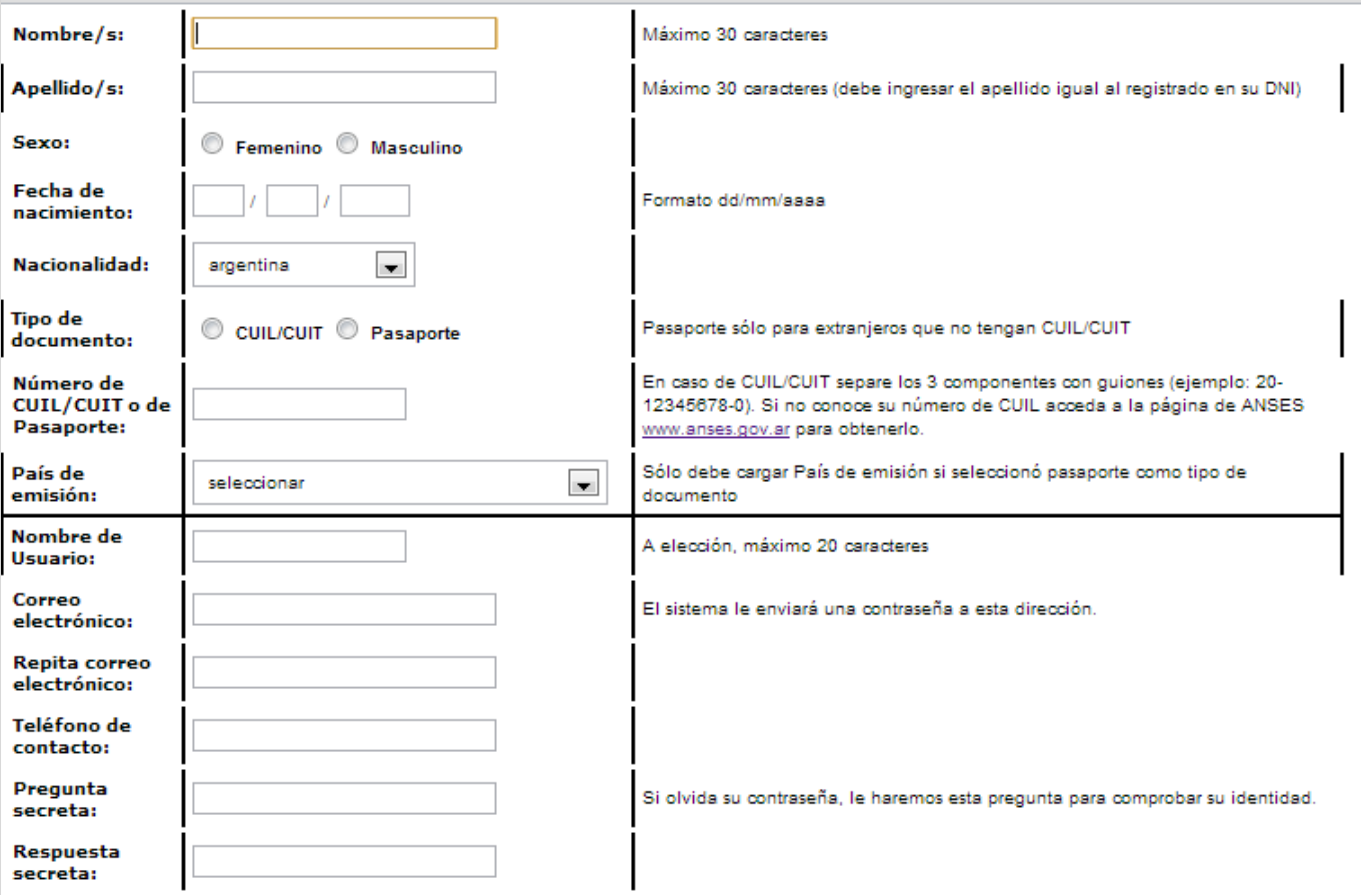

 Luego de registrarse el sistema le enviará automáticamente un correo electrónico con la contraseña de ingreso.

# **6. Postulación**

 Una vez ingresado al sistema debe seleccionar 'Usuario presentación/solicitud' para realizar el ingreso al módulo de becas y luego por única vez seleccionar la postulación a una beca y aceptar los términos y las condiciones de la convocatoria.

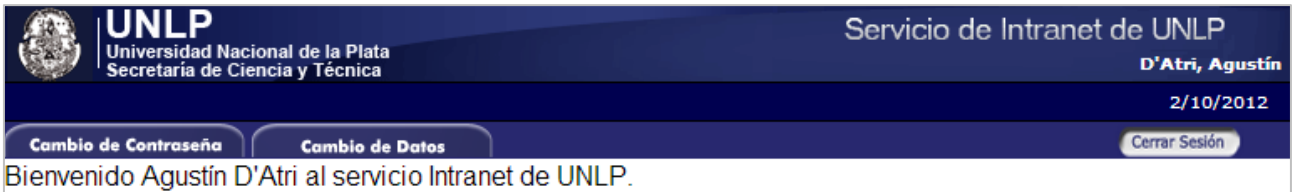

Como medida adicional de seguridad, por favor verifique que usted accedió por última vez el 02/10/2012 a las 12:19 Hora Argentina. Si está seguro que usted no fue quien accedió, cambie inmediatamente su contraseña y envíe un aviso a consultas.sigeva@presi.unlp.edu.ar

# Seleccione para operar:

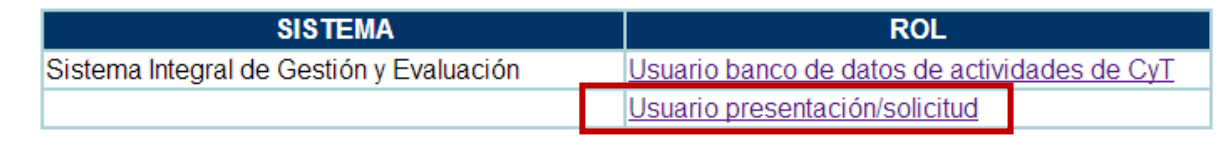

En la siguiente sección deberá seleccionar el tipo de beca para el cual ingresa la postulación.

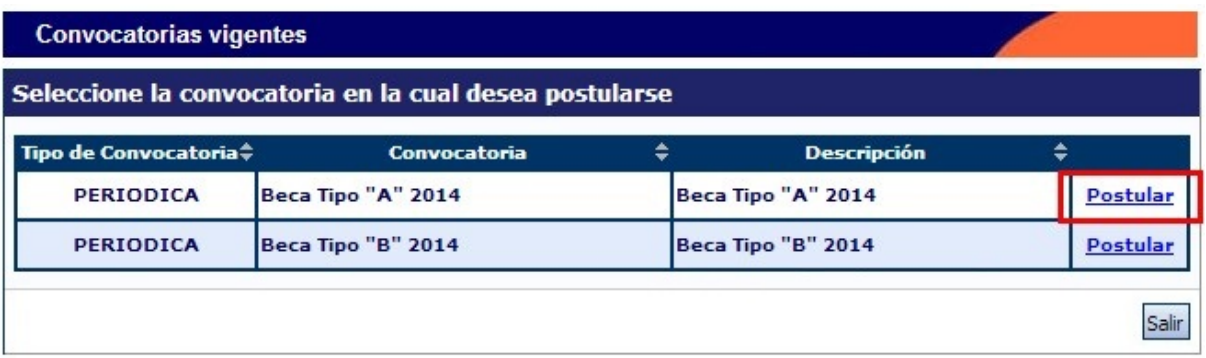

 De acuerdo al tipo de beca para el cual ingresa la postulación, el sistema despliega por única vez una pantalla en la cual el usuario debe marcar todas las opciones para aceptar los términos y condiciones de la convocatoria.

# **7. Carga de información**

**ATENCION:** La información cargada previamente en 'Usuario banco de datos de actividades CyT' aparecerá automáticamente en 'Usuario presentación/solicitud.

Para realizar la carga de la información se debe ingresar en 'Usuario presentación/solicitud'

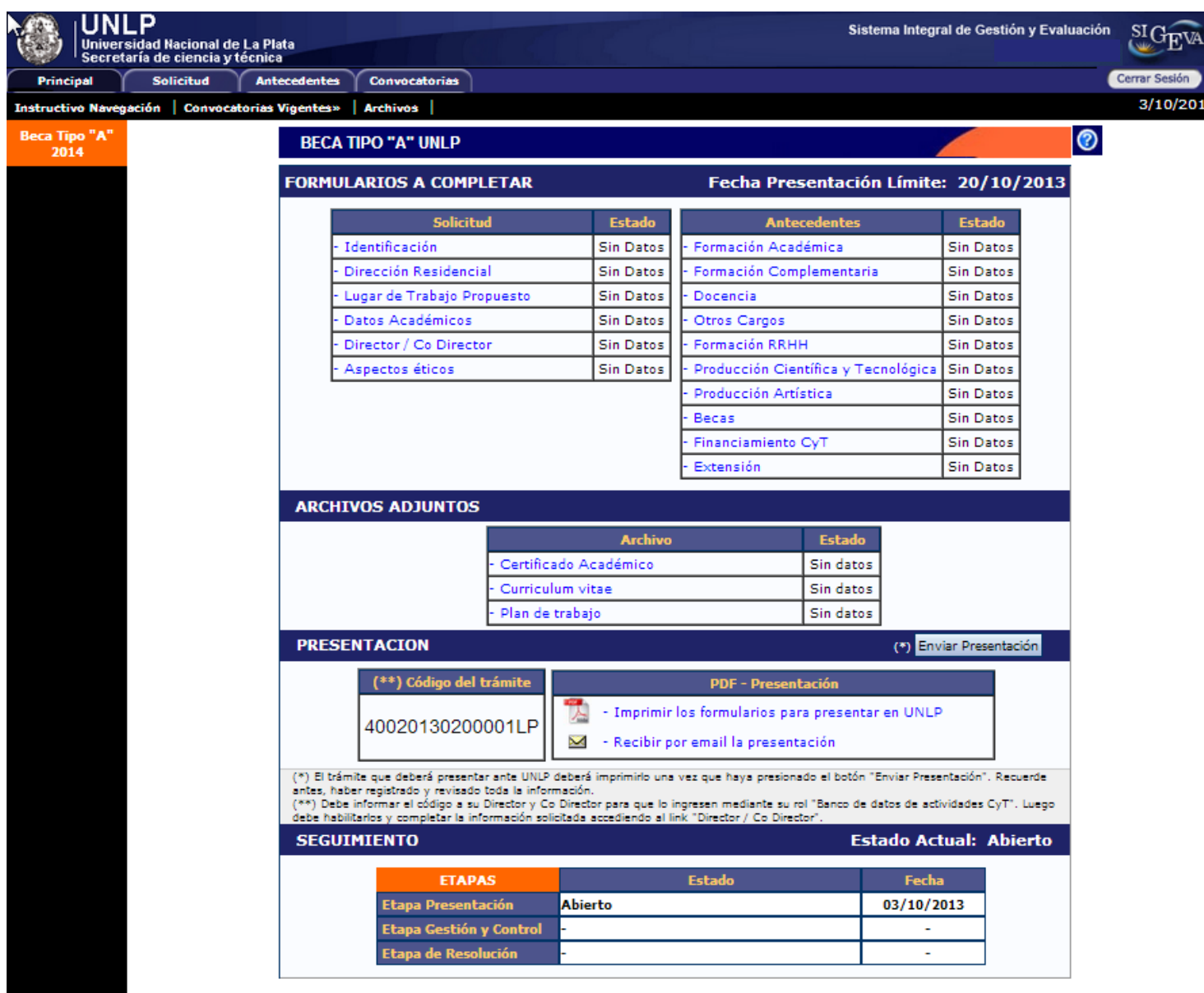

## **1. SOLICITUD**

#### **Identificación**

En esta pantalla deberá registrar sus datos personales, y los de su domicilio particular de acuerdo con la descripción solicitada.

#### **Dirección Residencial**

En esta pantalla deberá completar los datos correspondientes a su domicilio particular y correo electrónico personal.

#### **Lugar de Trabajo Propuesto**

Deberá proponer un solo lugar de trabajo.

El lugar de trabajo debe seleccionarse de aquellos registrados en el sistema SIGEVA, desde el botón "buscar".

**IMPORTANTE:** El lugar de trabajo propuesto para el desarrollo de la beca debe ser una Unidad de Investigación reconocida por la UNLP (Laboratorios, Centros, Institutos) y/o reconocida por la Unidad Académica.

El director o el codirector de beca, debe ser docente Profesor en la Unidad Académica donde se desarrolle la Beca. Asimismo, al menos uno de ellos debe tener el mismo lugar de trabajo de investigación que el propuesto por el postulante para el desarrollo de la beca.

#### *Conformidad de la máxima autoridad del lugar de trabajo y de la Unidad Académica*

Debe registrar los datos referidos a la máxima autoridad de la unidad de investigación propuesta como lugar de trabajo para la beca. Dicha autoridad deberá expresar su conformidad firmando la versión impresa en el espacio asignado a tal efecto.

Además, el Decano de la Unidad Académica deberá prestar su acuerdo para que, en el caso de ser acordada la beca, el concursante pueda realizar el trabajo propuesto en la Unidad de Investigación indicada como lugar de trabajo, firmando en el espacio asignado a tal efecto en la versión impresa.

Si el lugar de trabajo propuesto, no se encuentra entre las opciones brindadas deberá enviar un correo electrónico a la siguiente dirección: consultas.sigeva@presi.unlp.edu.ar indicando en el asunto #CONCURSO DE BECAS#.

En el cuerpo del mensaje deberá indicar los datos completos de la unidad (por ejemplo, Facultad, Departamento o Instituto, domicilio, correo institucional, fax y teléfono) para analizar su incorporación en la tabla del SIGEVA.

## **Datos Académicos**

Esta pantalla permite el ingreso de los datos académicos de la Beca seleccionándolos desde un menú de opción.

## **IMPORTANTE:**

La avaluación de la postulación se realizará sobre la base de la pertinencia disciplinar de los planes de trabajo propuestos. Para la identificación de los campos disciplinares se tendrá en cuenta la información ingresada en: área del conocimiento, Disciplina, Campo de aplicación y especialidad.

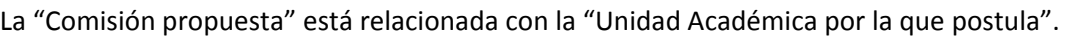

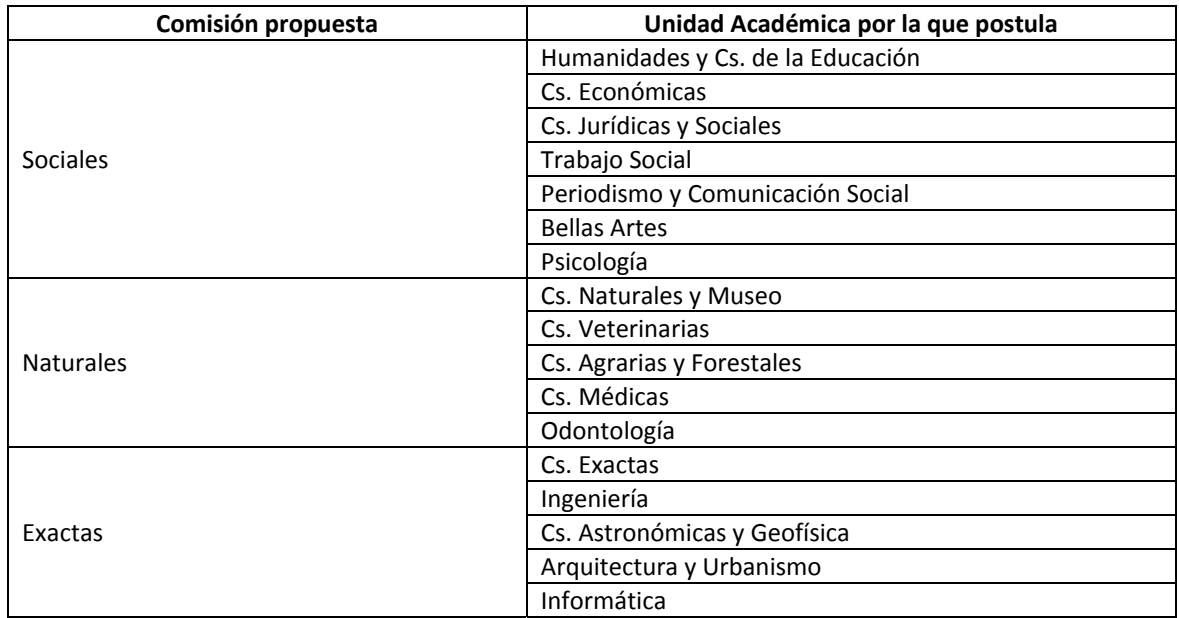

En la formación de postgrado propuesta debe seleccionar el tipo de postgrado propuesto para realizar durante la beca (Maestría o Doctorado) y completar los datos solicitados.

En esta sección debe consignar el título del plan de investigación en español y en inglés.

**ATENCION:** Se recuerda que las Becas internas de la UNLP se otorgan a fin de iniciar o finalizar una formación de postgrado (Maestría o Doctorado) en alguna de las Unidades Académicas de la Universidad Nacional de La Plata.

## **Director/Codirector**

Para asociar un Director/ Codirector a su postulación, se debe:

- 1. Informar el código de trámite de la postulación al Director y Co‐Director (en caso que lo hubiera).
- 2. El director/codirector, quienes previamente deben estar registrados en el SIGEVA‐UNLP, deben ingresar al SIGEVA‐UNLP mediante su rol "Banco de datos de actividades CyT" y cargar el "código de tramite" del postulante en las sección "Tramites" del panel superior. De este modo se vincula al postulante con el Director/codirector.

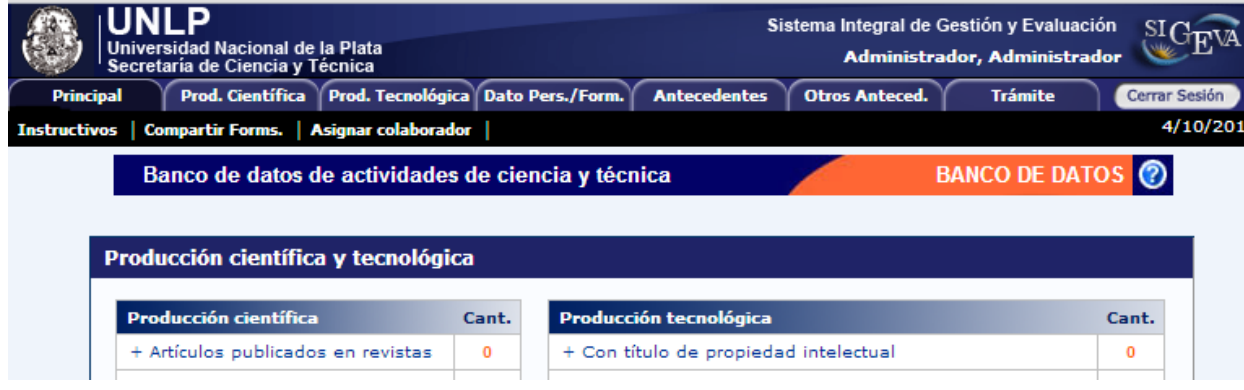

En la siguiente sección deberán ingresar el código

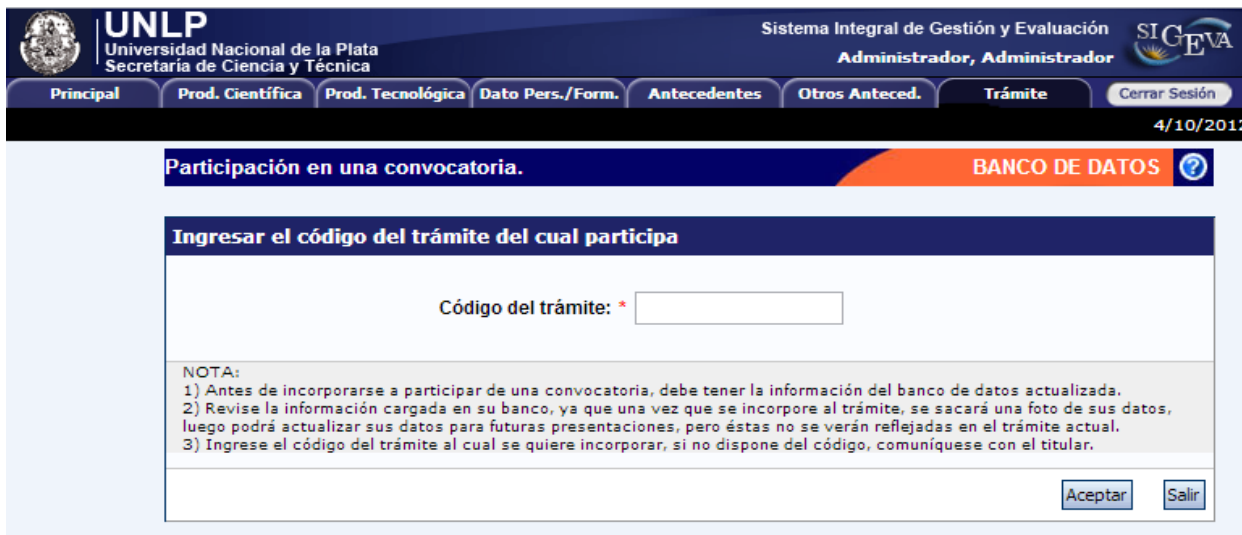

3. Luego el postulante, accediendo al link "Director / Co Director", debe habilitar a la persona asociada y completar la información solicitada.

## **Aspectos éticos**

Permite informar sobre aspectos éticos que deban ser considerados en su presentación e indicar si dispone de informes de comité de ética sobre el plan de trabajo propuesto para la beca.

En caso de no estar seguro si su plan de trabajo involucra aspectos éticos deberá consultarlo con su director de beca.

## **2. ANTECEDENTES**

## **Formación Académica / Titulación**

Permite registrar el o los títulos de grado y postgrado obtenidos o en curso al momento de postularse, el nivel del grado académico alcanzado, la institución donde se cursa/ó los estudios, el grado de avance en la carrera (fecha de inicio y finalización).

## a) Nivel Universitario de Grado:

Permite registrar el o los títulos académicos de grado obtenidos o en curso al momento de postularse, la institución donde se graduó o realiza la carrera, el grado de avance en la carrera (fecha inicio y finalización), etc.

Para registrar la cantidad de materias adeudadas deberá tener en cuenta lo siguiente:

‐ La tesina de licenciatura deberá contarse como una materia más.

‐ Se consideran materias adeudadas todas aquellas que correspondan al plan de estudios y que no figuren en el certificado analítico que adjunta a su pedido de beca (se deberán contar como materias adeudas también: idiomas, talleres, seminarios, prácticas profesionales etc.) **Si Ud. adeuda materias deberá detallar cada una de ellas en el CV adjunto**.

‐ Si ya se graduó, deberá consignar 0 (cero).

Deberá considerar como fecha de ingreso a la carrera universitaria a la fecha en que comenzó a cursar la primera materia del plan de estudios de dicha carrera.

El promedio general de la carrera de grado deberá obtenerse incluyendo todas las materias correspondientes al plan de estudios de su carrera universitaria considerando los aplazos. El promedio histórico de la carrera deberá calcularse teniendo en cuenta los promedios generales de todos los alumnos graduados en los últimos cinco años. Deberá solicitarse a la Facultad donde realiza o realizó su carrera universitaria.

*IMPORTANTE:* Se recuerda que el postulante que al momento de la presentación de la solicitud no estuviere recibido, podrá adeudar hasta seis (6) asignaturas de su Plan de Estudios. Indefectiblemente la fecha de egreso **no podrá ser posterior al 31 de marzo de 2014**, debiendo el postulante presentar una constancia de egreso o declaración jurada en la Secretaría de Ciencia y Técnica de la UNLP hasta el día **viernes 4 de abril de 2014.**

b) Nivel Universitario de Posgrado (especialización/maestría/doctorado):

Permite registrar el o los títulos académicos de postgrado obtenidos o a obtener al momento de postularse, la institución donde realiza los mismos, el grado de avance en la carrera (fecha inicio y finalización), etc.

Cuando se trate de registrar postgrado deberá consignar el título de la tesis, el director, el grado de avance y el período de desarrollo de la misma.

## **Formación Complementaria**

Permite registrar el o los cursos e idioma realizado por el postulante.

## **Docencia**

Permite registrar el o los cargos docentes que ejerza al momento de postularse y los desempeñados con anterioridad. Para ello encontrará dos pantallas, una para los cargos en nivel superior universitario y/o posgrado y otra para los cargos docentes que ejerza en el nivel básico, medio, terciario, cursos y capacitaciones. A tal efecto, cada pantalla describe cada uno de los aspectos sobre los que debe informar.

Para seleccionar los datos referidos a la Institución donde ejerce el cargo, debe ingresar –por lo menos‐ tres letras y seleccionar el botón "*buscar*"*,* el sistema mostrará una lista de resultados donde podrá ir navegando los niveles jerárquicos de las instituciones haciendo click sobre los mismos.

Una vez encontrado el nivel correspondiente debe hacer click en el mismo y presionar el botón seleccionar.

Si no encuentra el nivel de la institución, deberá hacer click en el máximo nivel encontrado en caso de existir e ingresar los datos solicitados como "otra" y presionar el botón Ingresar otra.

## **Formación RRHH**

Permite registrar las principales referencias acerca de los Recursos Humanos (investigadores, becarios y/o tesistas) formados y dirigidos **por usted**.

## **Otros Cargos**

Permite registrar el o los cargos distintos de los docentes: pasantías, trabajos en relación de dependencia, contratos, etc. que ejerza al momento de postularse y los desempeñados con anterioridad que considere de relevancia para su solicitud de beca. Deberá indicar la denominación del puesto (el cargo o la posición que ocupa), la categoría (de acuerdo con la clasificación del lugar donde lo desempeña), la dedicación horaria, así como el lugar donde lo/s ejerce o ejerció. A tal efecto, la pantalla describe cada uno de los aspectos sobre los que debe informar.

Los datos referidos al lugar donde ejerce/ió el cargo deben consignarse seleccionándolos del menú de opciones desde el botón "buscar". Si el lugar de trabajo donde ejerce el cargo no figura en la tabla descríbalo en "otro".

## **Producción Científica y Tecnológica**

Permite ingresar las referencias principales de las publicaciones editadas o en prensa y de actividades tecnológicas (artículos, partes de libros, libros, trabajos en eventos científico‐tecnológicos, convenios, asesorías o servicios tecnológicos de alto nivel, producción tecnológica con título de propiedad intelectual, informes técnicos). Pude consulta un instructivo para esta sección en el siguiente link: http://secyt.presi.unlp.edu.ar/Wordpress/wp-content/uploads/2012/06/Recomendaciones-yejemplos-para-la-carga-de-produccion-CyT.pdf

*Aclaración:* deberán considerarse publicaciones en prensa todas aquellas que hayan sido aceptadas y que se encuentren en alguna de las instancias previas a la publicación. Los artículos enviados y en proceso de evaluación podrán ser citados en el Currículo Vitae, como así también podrá citar en su CV todos antecedentes de investigación que no estuviesen contemplados en las pantallas.

Conjuntamente con las referencias bibliográficas, deberá ingresar el "abstract" o resumen de los trabajos citados. El mismo podrá ser copia del oportunamente enviado a la editorial y en el idioma de publicación. En cuanto al texto completo o "full text" de los trabajos citados se solicita que los mismos se adjunten, preferentemente, en formato .pdf (sólo eventualmente se aceptarán en formato .doc o .rtf).

Para las presentaciones efectuadas en modalidad de póster, podrá adjuntarse el archivo de Power Point en este formato o comprimido en el espacio reservado para "full text" e ingresar un breve resumen en el espacio reservado para el "abstract".

## **Producción Artística**

Permite ingresar las referencias principales de la producción artística (Musical‐sonora, Visual, Audiovisual o multimedial, Corporal o teatral, Género literario, Otra producción artística, etc.)

## **Becas**

Permite informar sobre las becas obtenidas hasta el momento de postularse, la institución otorgante de la misma, su duración, así como cualquier otra referencia que considere oportuna realizar al respecto (ver espacio observaciones en la pantalla). Los postulantes que ya sean becarios de la UNLP tienen la obligación de mencionar dicha beca en este apartado.

## **Financiamiento CyT**

Permite el ingreso de registros referidos a subsidios recibidos por proyectos en los cuales usted haya participado. Deberá indicar entre otros datos, monto del financiamiento, carácter de la participación en el proyecto, organización o institución financiadora, etc.

## **Actividades de Divulgación**

Permite el registro de trabajos destinados a la difusión de conocimiento científico entre el público general - sin circunscribirse a ámbitos académicos específicos - a través de diferentes medios como documentales de televisión, revistas y libros de divulgación científica, artículos en periódicos generales, páginas de Internet dedicadas a esta labor, entre otros.

**IMPORTANTE:** Toda aquella información que considere relevante y que no haya podido ingresar en otros espacios de la solicitud deberá incluirse en su Currículum Vitae (que adjunta en la postulación).

## **3. ARCHIVOS ADJUNTOS**

El sistema permite adjuntar los archivos descriptos a continuación y que deberán ser elaborados con el procesador de textos que usted utiliza habitualmente. Los archivos deberán adjuntarse preferentemente en formato .pdf (se aceptarán en formato .doc o .rtf).

Tenga en cuenta que si Ud. ya ha realizado presentaciones anteriores en SIGEVA los datos y archivos ingresados con anterioridad se cargaran automáticamente, debiendo Ud. actualizarlos y/o reemplazarlos.

## **I) Archivo "Certificado Académico"**

Los postulantes deberán adjuntar una versión escaneada del certificado analítico de su carrera de grado firmado y sellado por la autoridad competente. En el certificado debe constar el Promedio con aplazos del postulante y el egreso.

No se admitirá la presentación de otras constancias que la solicitada. No se admitirá el título de grado como reemplazo de este certificado analítico, ni tampoco la libreta universitaria.

*IMPORTANTE:* Se recuerda que el postulante que al momento de la presentación de la solicitud no estuviere recibido, podrá adeudar hasta seis (6) asignaturas de su Plan de Estudios. Indefectiblemente la fecha de egreso **no podrá ser posterior al 31 de marzo de 2014**, debiendo el postulante presentar una constancia de egreso o declaración jurada en la Secretaría de Ciencia y Técnica de la UNLP hasta el día **viernes 4 de abril de 201**.

## **II) Archivo "Curriculum Vitae"**

Deberá adjuntar el CV Normalizado completo y actualizado del postulante. En este archivo el postulante podrá incluir todos aquellos datos que considere relevantes para su solicitud y que no pueden ser ingresados en el sistema.

## **III) Archivo "Plan de Trabajo"**

El plan de trabajo propuesto no deberá exceder las cinco (5) páginas (incluyendo la bibliografía). El plan de trabajo deberá estar estructurado de la siguiente forma:

## *1. Objetivos:*

Referidos al propósito de la investigación. El objetivo específico refleja el resultado esperable en el plazo previsto para la realización del plan. El objetivo general, al cual contribuye el objetivo específico, se orienta hacia resultados posibles de obtener en el largo plazo en la línea de investigación mediante trabajos ulteriores no incluidos en el plan.

## *2. Antecedentes:*

Indicar el marco teórico de la investigación y las hipótesis de trabajo propuestas consignando, sobre qué otros trabajos de investigación propios o de contribuciones de terceros, se basan.

## *3. Actividades y metodología:*

Enumerar las tareas a desarrollar y las metodologías a emplear en el plan de trabajo propuesto para la obtención de resultados y la demostración de hipótesis.

## *4. Factibilidad:*

Indicar si el lugar de trabajo cuenta con la infraestructura, los servicios y el equipamiento necesarios.

Enumerar los equipos más importantes a ser utilizados en el desarrollo de su plan de trabajo en la institución propuesta como lugar de trabajo para la beca o en otra.

Detallar el origen de los recursos financieros requeridos para la realización del plan propuesto.

## **5.** *Referencias Bibliográficas.*

## **IV) Archivo "Informe de Avance de Postgrado"**

Los postulantes a *Beca Interna Tipo B* deberán presentar un informe respecto del grado de avance de su carrera de postgrado. En este informe deben constar las actividades de formación realizadas en la

carrera de Postgrado, indicando los cursos/créditos requeridos por el postgrado y detalle de cuales han sido aprobados al día de la presentación de la solicitud. Asimismo, se debe exponer el estado del desarrollo y avance de su plan de trabajo orientado a la finalización de su Tesis doctoral o de Maestría. Este informe no deberá exceder las cinco (5) páginas.

El formato para su elaboración quedará a criterio del postulante.

## **V) Archivo "Constancia Admisión Postgrado"**

Los postulantes a **Beca Tipo B** deberán adjuntar una versión escaneada del certificado de ADMISIÓN al postgrado por el cual postula a la Beca. No se admitirán constancias de cursos realizados y/o de créditos aceptados, tampoco se admitirán constancias de INSCRIPCIÓN al postgrado.

# **8. Imprimir y efectivizar la solicitud**

## **Impresión Preliminar o Borrador de la presentación (no válido para presentar en UNLP).**

El sistema permite visualizar e imprimir la presentación con los datos que haya registrado hasta el momento. Para esta visualización e impresión el sistema invocará al Acrobat Reader que debe estar disponible en la PC.

Todas aquellas impresiones que se realicen previamente al envío electrónico serán preliminares y se imprimirán con la leyenda: "no válido para presentar".

## **Envío de la Solicitud por Sistema**

Después de verificados los datos registrados, deberá enviar electrónicamente la presentación, mediante el botón "Enviar Presentación" de la pantalla principal, dentro del plazo establecido.

**Tenga en cuenta que para poder realizar el envío electrónico el estado de todos los campos a completar deberá indicar "OK" o "Sin datos".** Si alguno de los campos que completó señala "Con datos", deberá ingresar nuevamente al mismo y guardar los datos y/o cambios realizados; de lo contrario el sistema no le permitirá enviar su presentación.

**ATENCION:** Una vez enviada electrónicamente la solicitud, solo podrá visualizarla, esta no podrá modificarse.

**IMPORTANTE:** deberá revisar **TODA** la presentación ANTES de enviarla electrónicamente ya que no se admitirán aclaraciones de datos no consignados fuera de la versión electrónica.

Se recuerda que la evaluación de las solicitudes se realiza con los datos cargados en la versión electrónica, por lo que cualquier información no incluida en SIGEVA no será considerada.

Luego de enviar electrónicamente la presentación, deberá imprimirla, utilizando el botón "imprimir los formularios para presentar" de la pantalla principal. El archivo Plan de Trabajo deberá ser impreso aparte desde el procesador de textos utilizado para su elaboración.

## **ACLARACIONES SOBRE LA PRESENTACION IMPRESA**

La documentación válida para ser presentada será sólo la que se imprima luego de haber realizado el envío electrónico de su presentación. Todas las impresiones anteriores a este envío tienen la aclaración "no válido para presentar".

La impresión de la presentación y la tapa se realizará desde la pantalla principal del sistema mediante el botón "Imprimir los formularios para presentar en UNLP".

**Se recuerda que el archivo Plan de Trabajo deberá ser impreso aparte desde el procesador de textos utilizado para su elaboración.**

## **LA PRESENTACIÓN IMPRESA CONSTA DE UNA CARPETA CONTENIENDO LO SIGUIENTE Y EN EL ORDEN QUE SE INDICA:**

1*. Tapa:* la misma deberá pegarse en el frente de la carpeta, debiendo completarla y firmarla en el espacio reservado a tal efecto.

2. *Apartado SOLICITUD.*

3. *Apartado ANTECEDENTES.*

4. *Apartado CONFORMIDAD.*

Todos los puntos mencionados anteriormente se imprimirán en forma automática al seleccionar la opción "Imprimir los formularios para presentar en UNLP", y deberán ser firmadas por las personas que se indique en cada caso.

5. *Plan de Trabajo:* Impreso mediante el procesador de textos utilizado para su elaboración.

6. *Informe de avance de postgrado (SOLO PARA LA BECA TIPO B):* Impreso mediante el procesador de textos utilizado para su elaboración

7. Las constancias que correspondan al tipo de beca solicitado:

**Beca Tipo A**: Certificado analítico de la carrera de grado y Documentación probatoria de la Producción en Investigación.

**Beca Tipo B**: Certificado analítico de la carrera de grado y Certificado de Admisión en el postgrado y Documentación probatoria de la Producción en Investigación.

**ATENCION:** No adjuntar constancias NO solicitadas (cursos, asistencias a congresos, etc,) en la presentación impresa.

## **Aclaración: todas las constancias enviadas de forma impresa deben coincidir con aquellas adjuntadas de forma electrónica.**

El material impreso que conforma la presentación deberá presentarse en una carpeta de cartulina tamaño oficio de color:

- Beca Tipo A: Celeste
- Beca Tipo B: Rosa
- Beca Tipo B (becarios UNLP actuales): Naranja

En el frente de la misma deberá pegarse la tapa que imprimirá automáticamente el sistema e incluir el material indicado enumerando las hojas en forma correlativa, comenzando por la primera hoja que deberá llevar el número 1.

Se solicita NO ANILLAR las hojas ni colocarlas SUELTAS en la carpeta, o en folios. Las mismas deberán ser perforadas e introducidas en la carpeta utilizando broches (Tipo Nepaco) plásticos.

# **9. Contacto consultas**

1. Deberá dirigir sus consultas EXCLUSIVAMENTE por correo electrónico a

becas.sigeva@presi.unlp.edu.ar indicando el tipo de beca a la que desea postular (Por ejemplo: si desea postular a una beca tipo A – en el asunto del mensaje deberá indicar "BECA TIPO A").

2. En caso de necesitar aclaraciones sobre la registración en Intranet, remitir mail a consultas.sigeva@presi.unlp.edu.ar